## **คู่มือการตรวจสอบผลการเรียน วิทยาลัยการอาชีพสองพี่น้อง**

**ส าหรับนักเรียน / นักศึกษา ในระบบ ศธ.02 ออนไลน์ (ส าหรับนักเรียน)**

### **จัดท าโดยงานวัดผลและประเมินผล วิทยาลัยการอาชีพสองพี่น้อง สังกัดส านักงานคณะกรรมการการอาชีวศึกษา**

#### **คลิก > <https://std2018.vec.go.th/web/Index.htm?mode=index>**

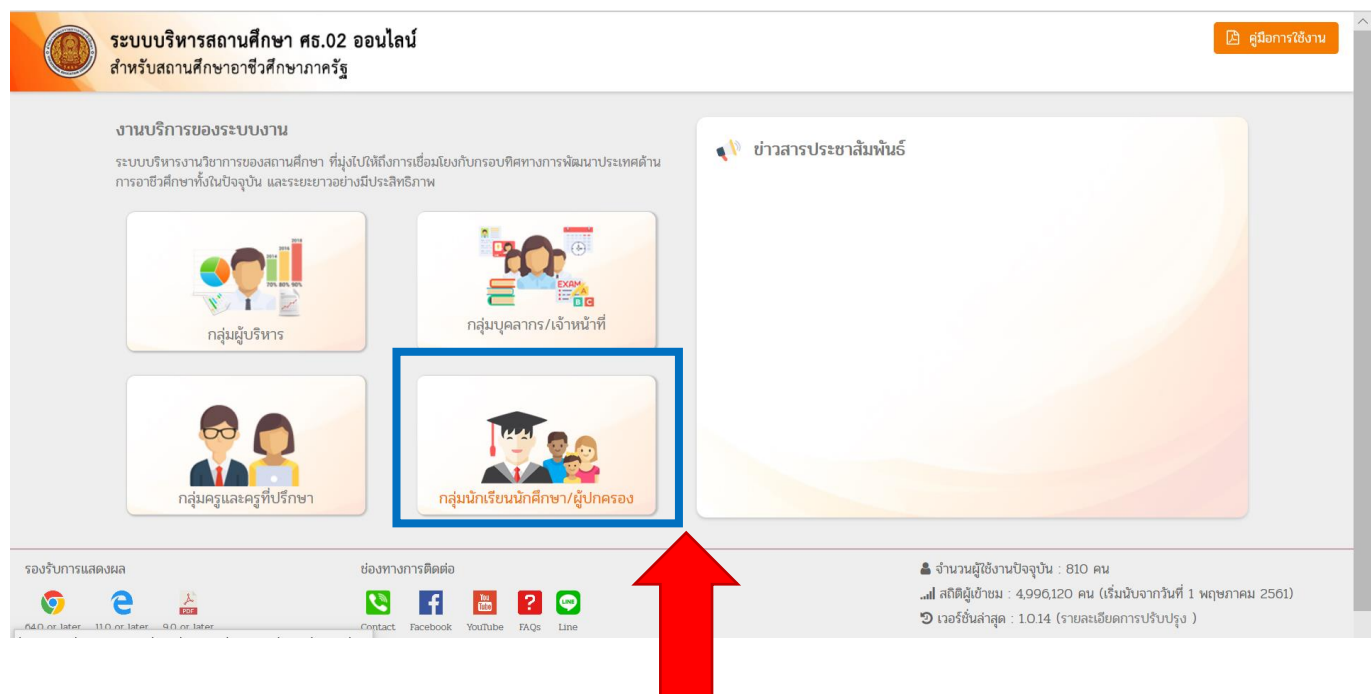

#### **คลิก > กลุ่มนักเรียน นักศึกษา / ผู้ปกครอง**

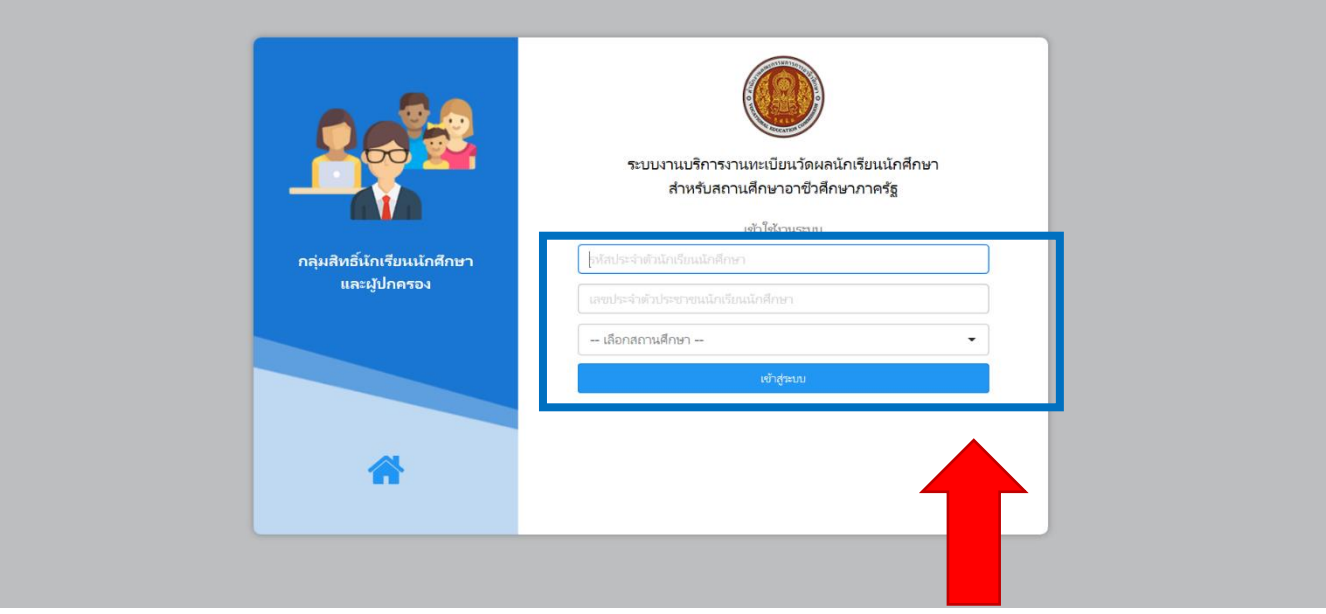

**ช่องแรก กรอก > รหัสประจ าตัวนักเรียน และ ช่องที่ 2 > รหัสบัตรประจ าตัวประชาชน** 

**คลิก > เลือกสถานศึกษา : วิทยาลัยการอาชีพสองพี่น้อง**

# **เข้าสู่ระบบ ของนักเรียน นักศึกษา**

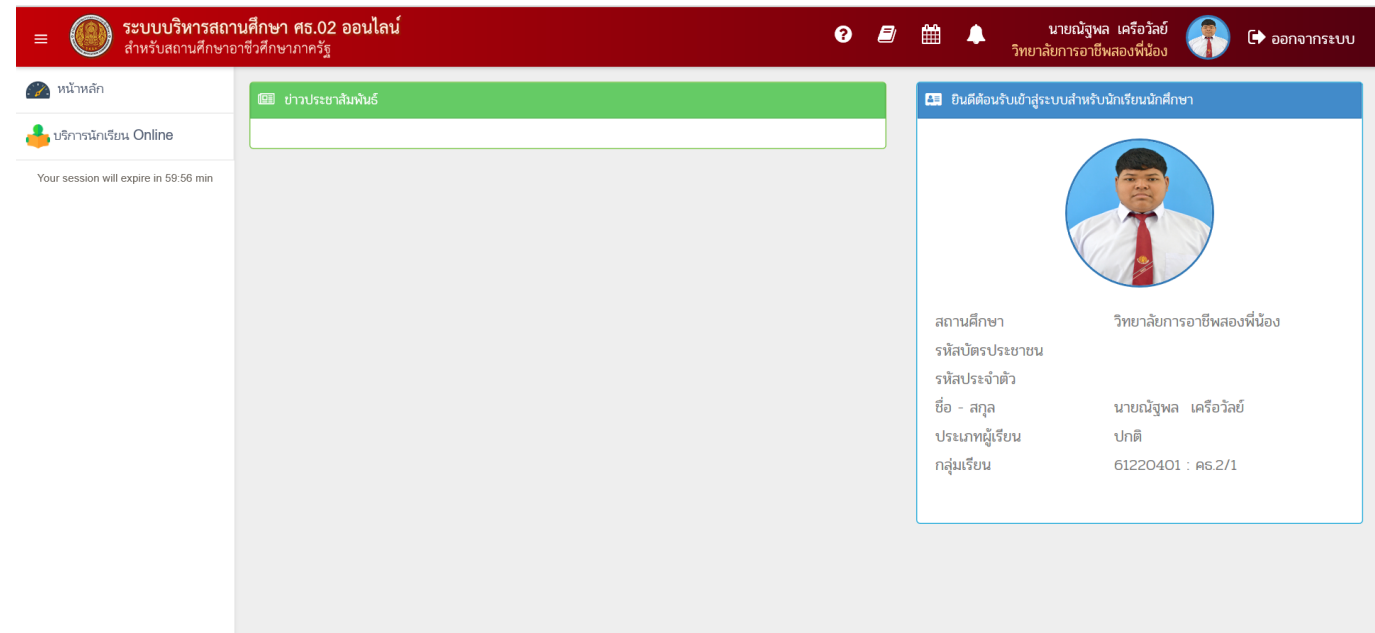

#### **คลิก > บริการนักเรียน Online**

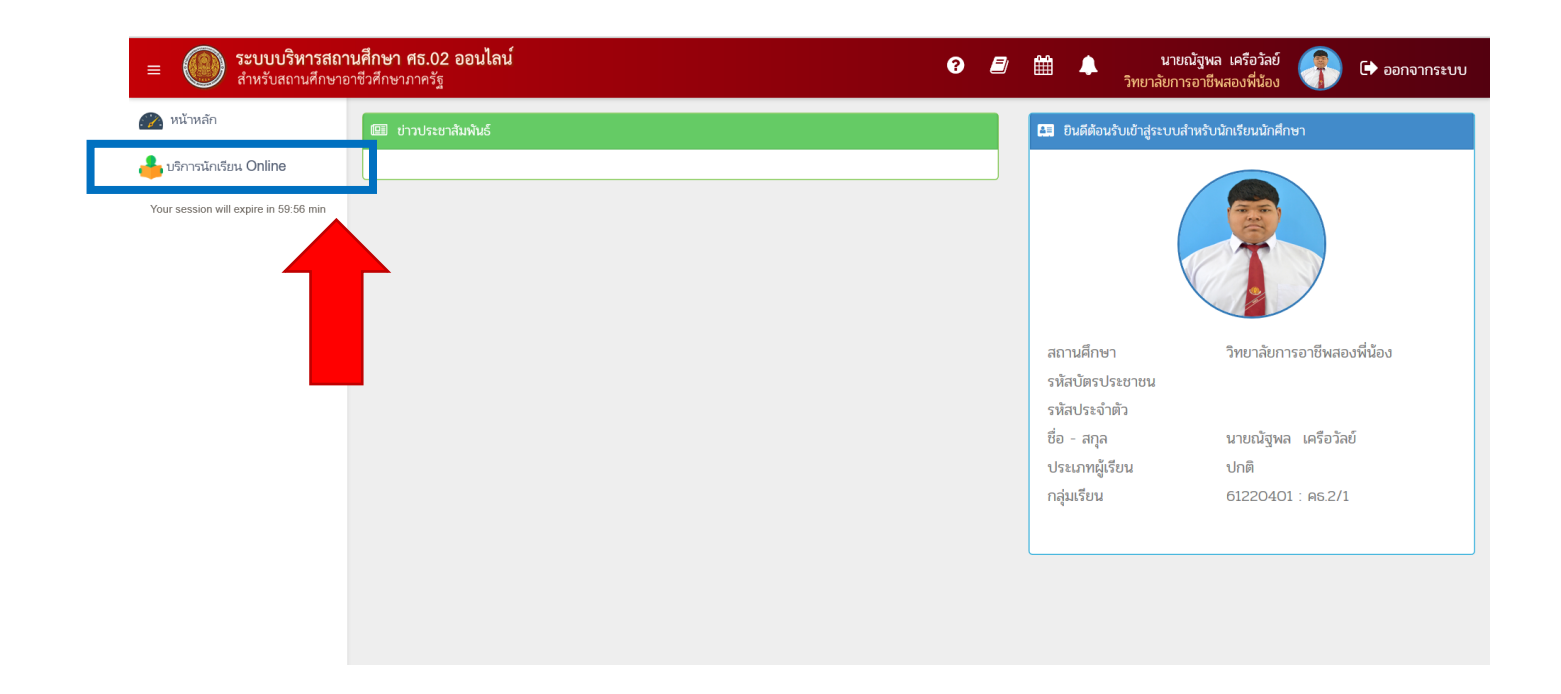

#### **คลิก > ผลการเรียน**

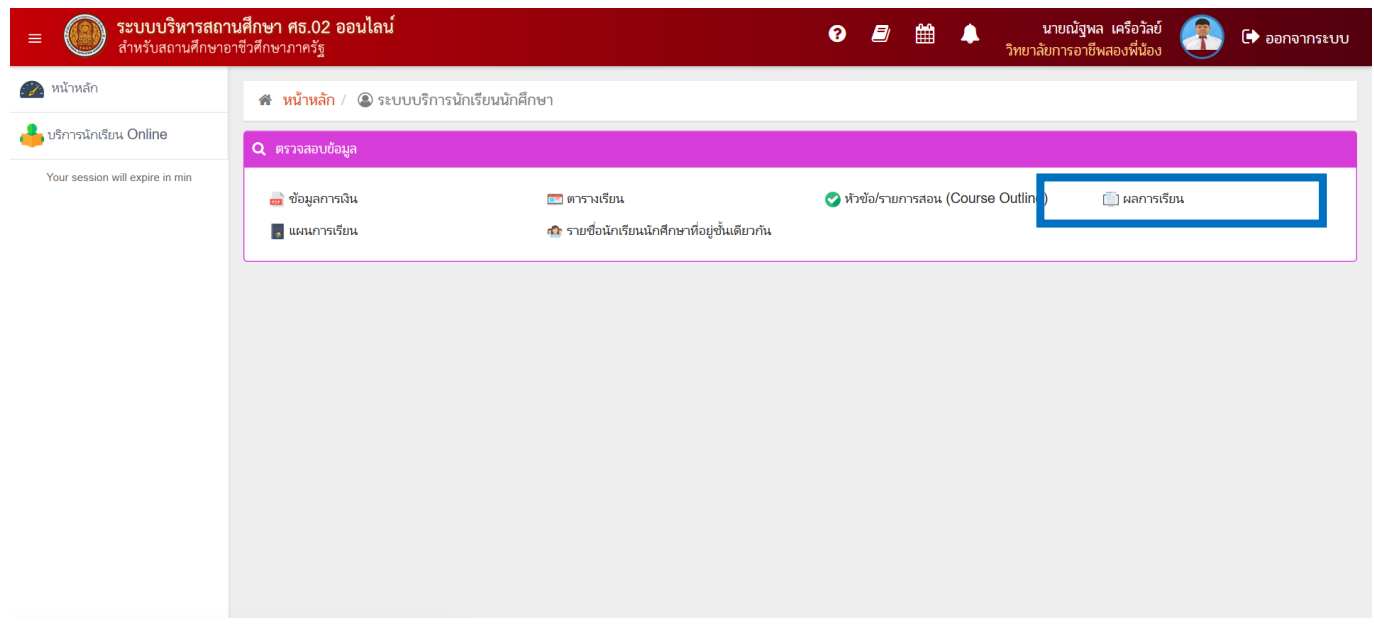

#### **คลิก > 2/2562 > ค้นหา**

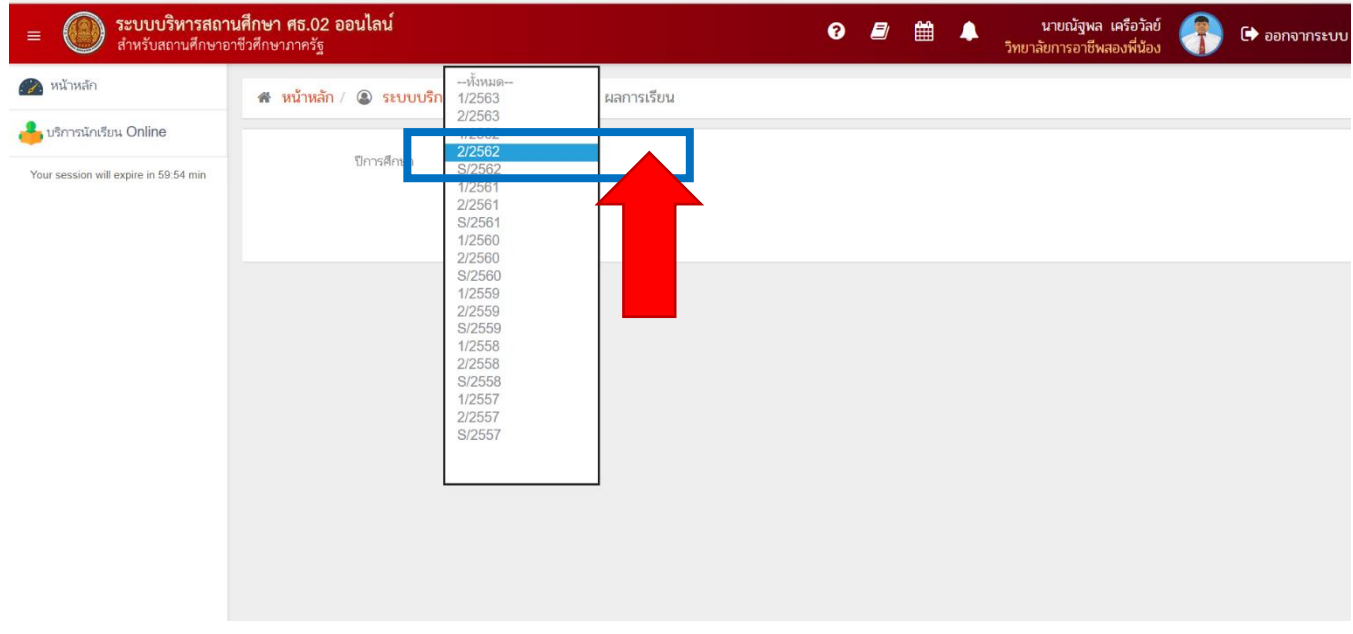

## **แสดงหน้าผลการเรียน**

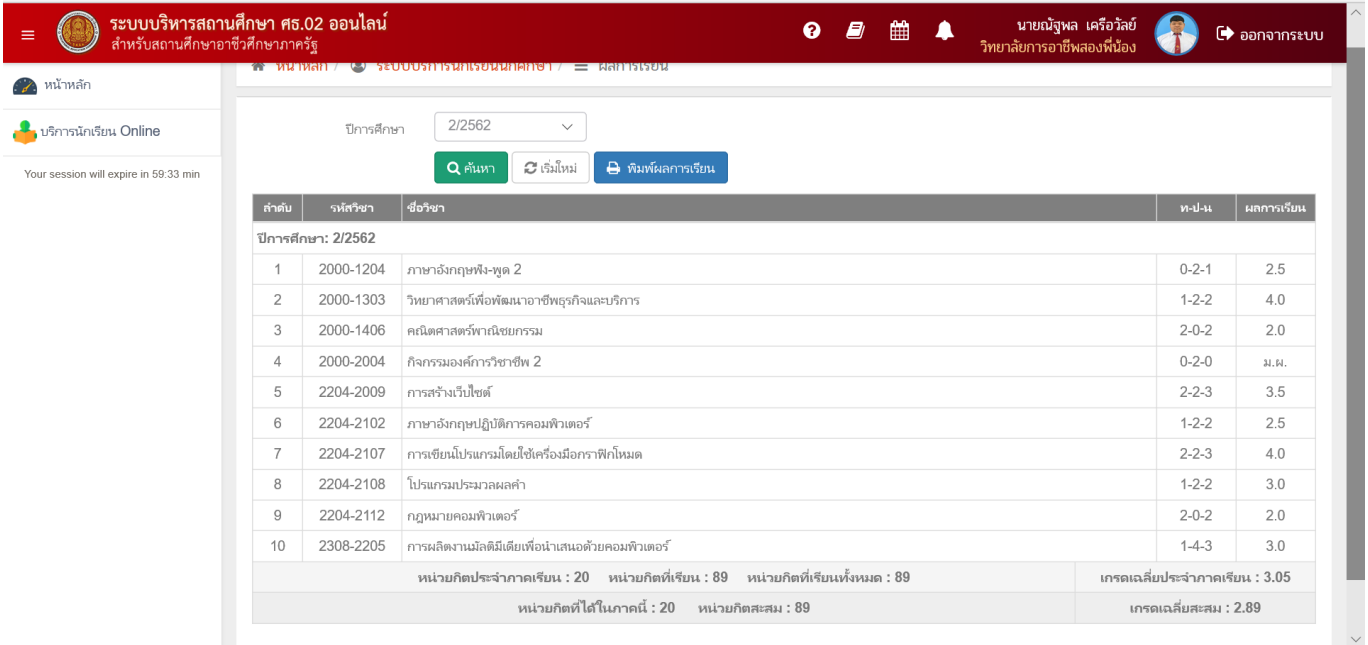

### **คลิก > พิมพ์ผลการเรียน**

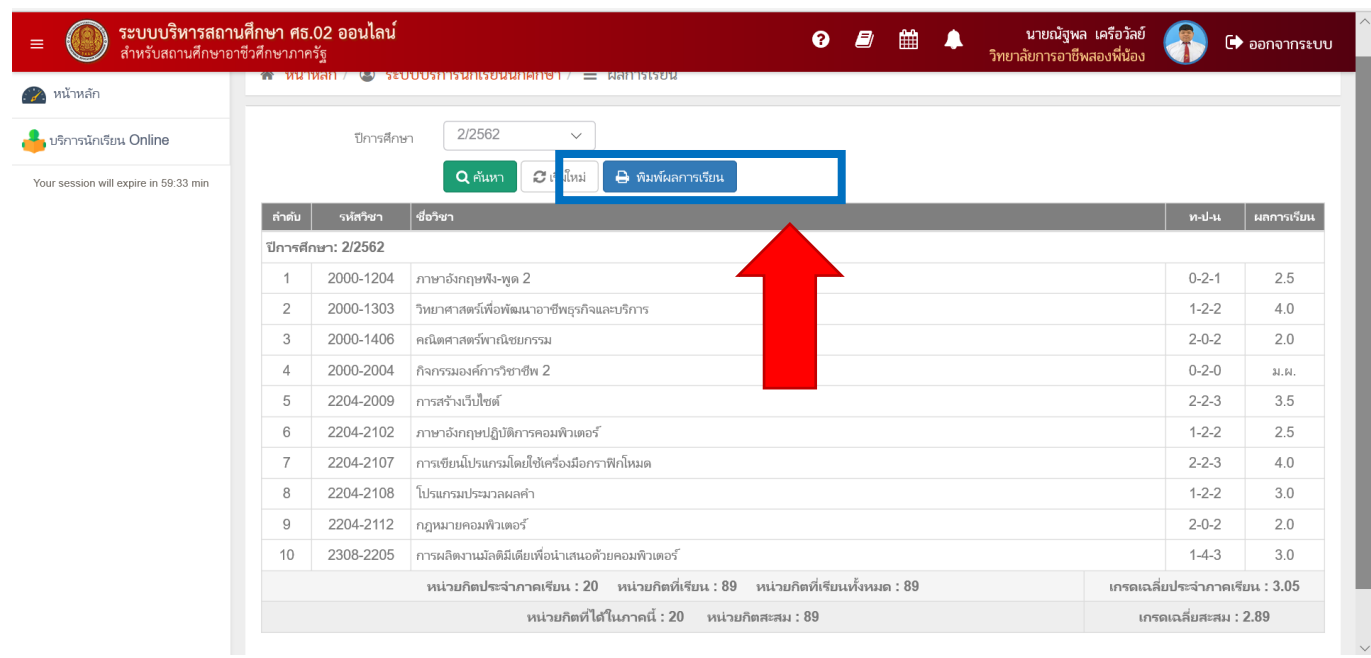